## Wechsel mobileTAN in SecureGo plus Kurzanleitung

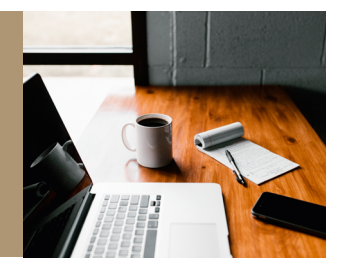

## mobileTAN war gestern – jetzt zur neuen Sicherheits-App wechseln

Machen Sie es sich bequem: Denn die neue SecureGo plus App löst Ihr bisheriges mobileTAN-Verfahren ab und macht Banking noch schneller, einfacher und vor allem sicherer!

Bestätigen Sie Ihre Transaktionen künftig einfach mit einem individuellen Freigabe-Code oder auf Wunsch mit der Fingerabdruck- oder Gesichtserkennung Ihres mobilen Endgerätes. In Einzelfällen ist ggf. die Eingabe einer TAN erforderlich.

Alles, was Sie zum Umsteigen benötigen, sind Ihr Desktop-Computer und ein Smartphone.

## Und so einfach wechseln Sie zu SecureGo plus:

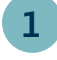

Melden Sie sich mit Ihren persönlichen Zugangsdaten **(Kundennummer und PIN)**

Öffnen Sie am **Desktop-Computer** diesen **[Link](https://financepilot-pe.mlp.de/services_cloud/portal/m/onlinezugangsverwaltung/datenschutzUndSicherheit).**

zum MLP Financial Home/Banking an.

Wählen Sie unter Sicherheitsverfahren **SecureGo plus** aus.

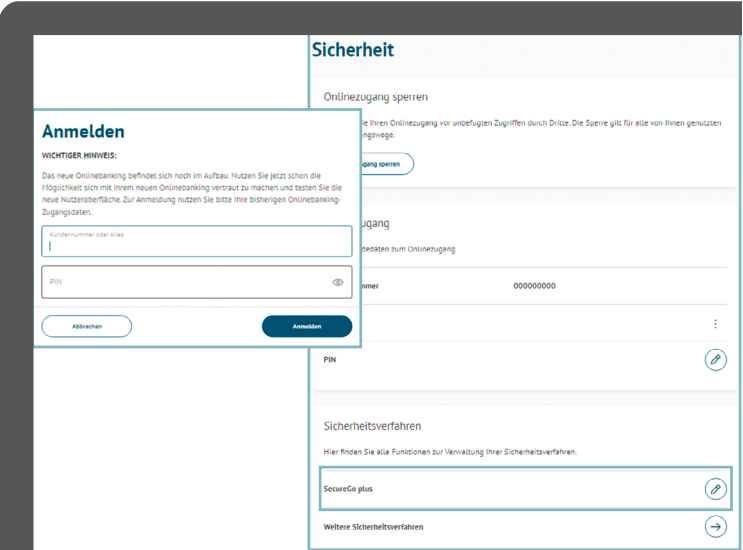

## **alternativ:**

Melden Sie sich **am Desktop-Computer** unter mlp.de/KUNDEN-LOGIN **im NEUEN BANKING** mit Ihren persönlichen Zugangsdaten **(Kundennummer und PIN)** an. Klicken Sie auf Ihren Namen rechts oben.

Im nun geöffneten Menü wählen Sie **Datenschutz & Sicherheit**.

Im Bereich **Sicherheit** unter **Sicherheitsverfahren** klicken Sie bitte auf **SecureGo plus**.

Die Abbildungen können je nach Software-Version in Darstellung, Farbe und Wortlaut abweichen.

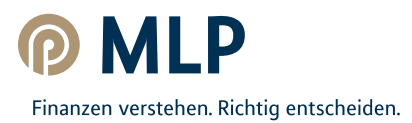

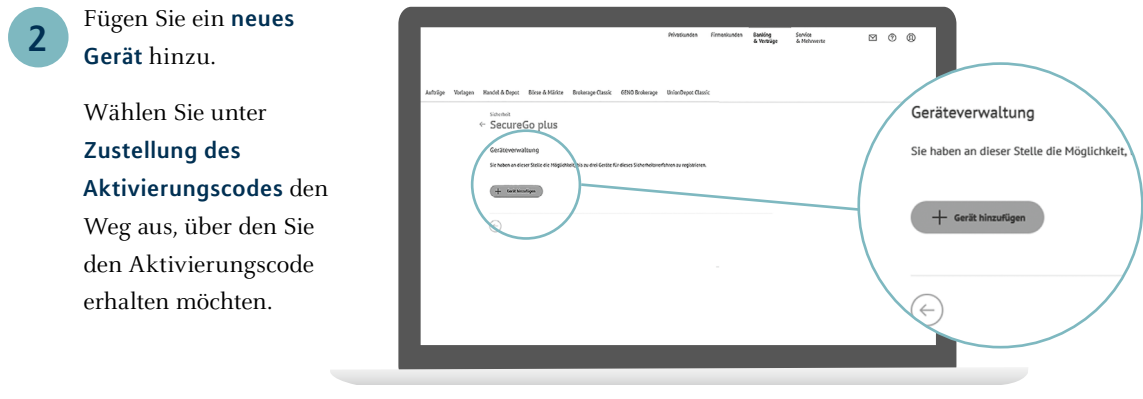

**Hinweis:** Bei Onlineanzeige des Aktivierungscodes kann die Einrichtung direkt abgeschlossen werden.

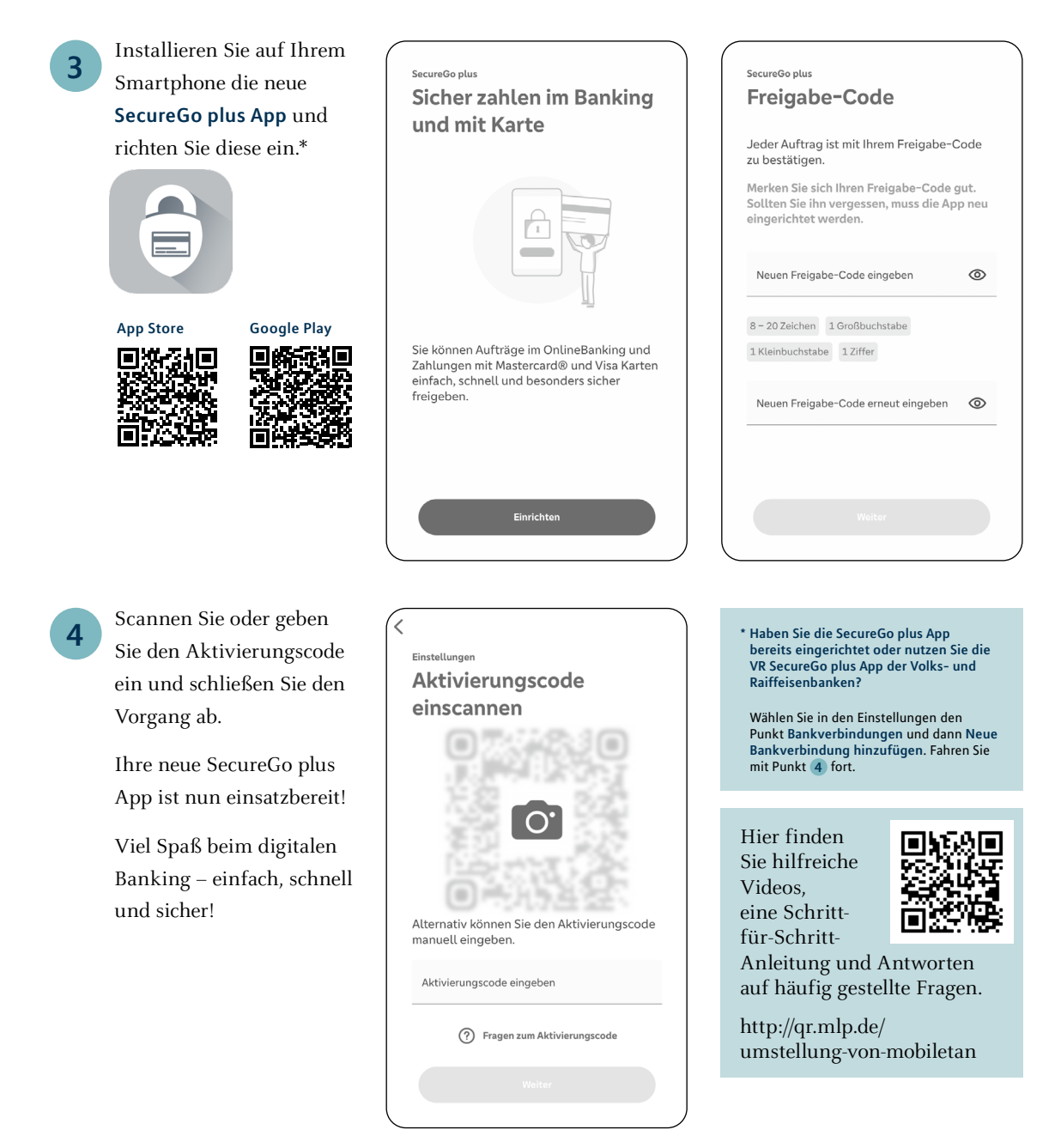

Die Abbildungen können je nach Software-Version in Darstellung, Farbe und Wortlaut abweichen.

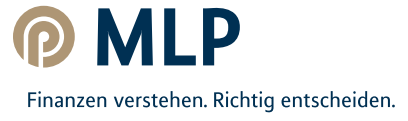